Machine Translated by Google

# PANTALON

### MOD-A-18

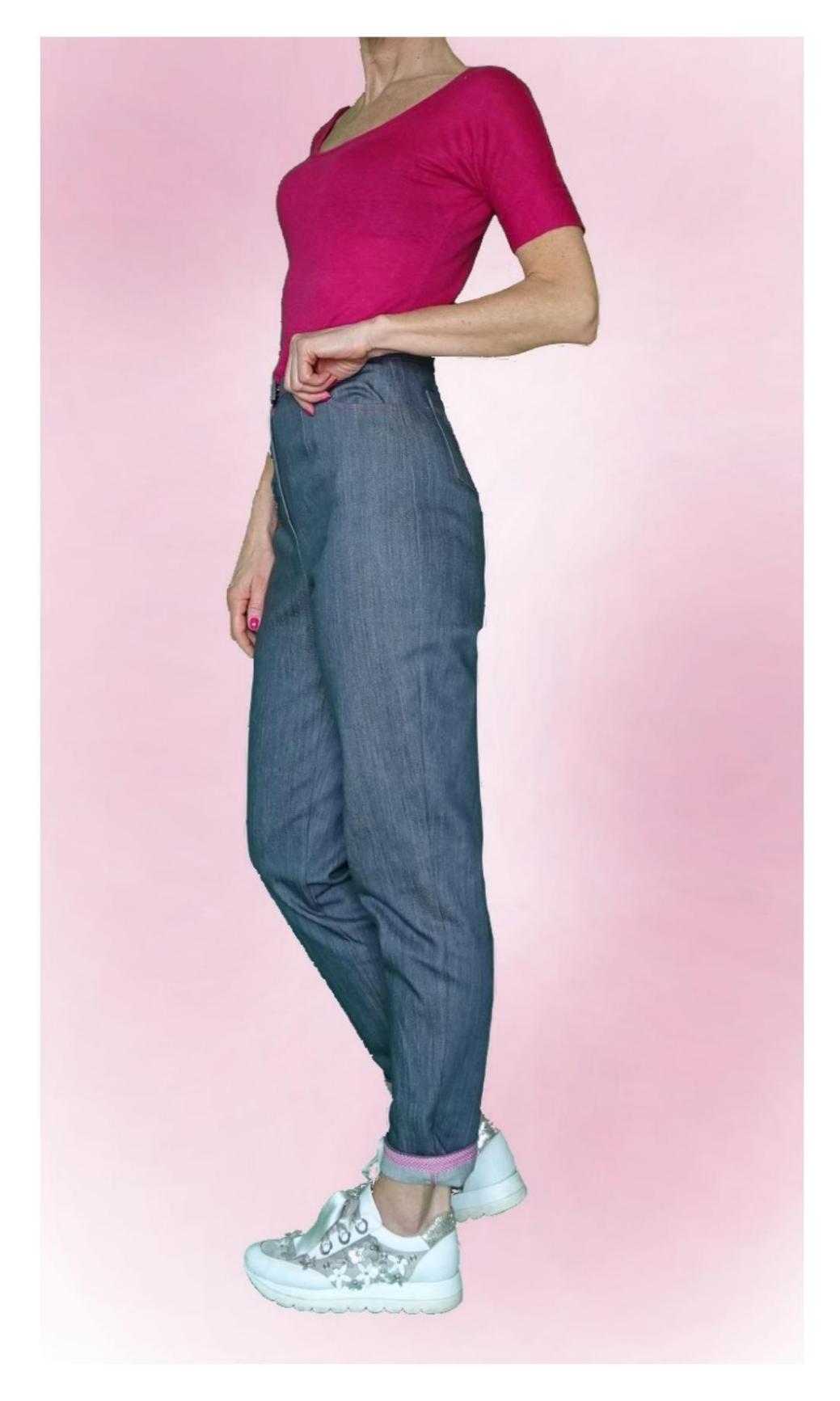

## MOD-A-18

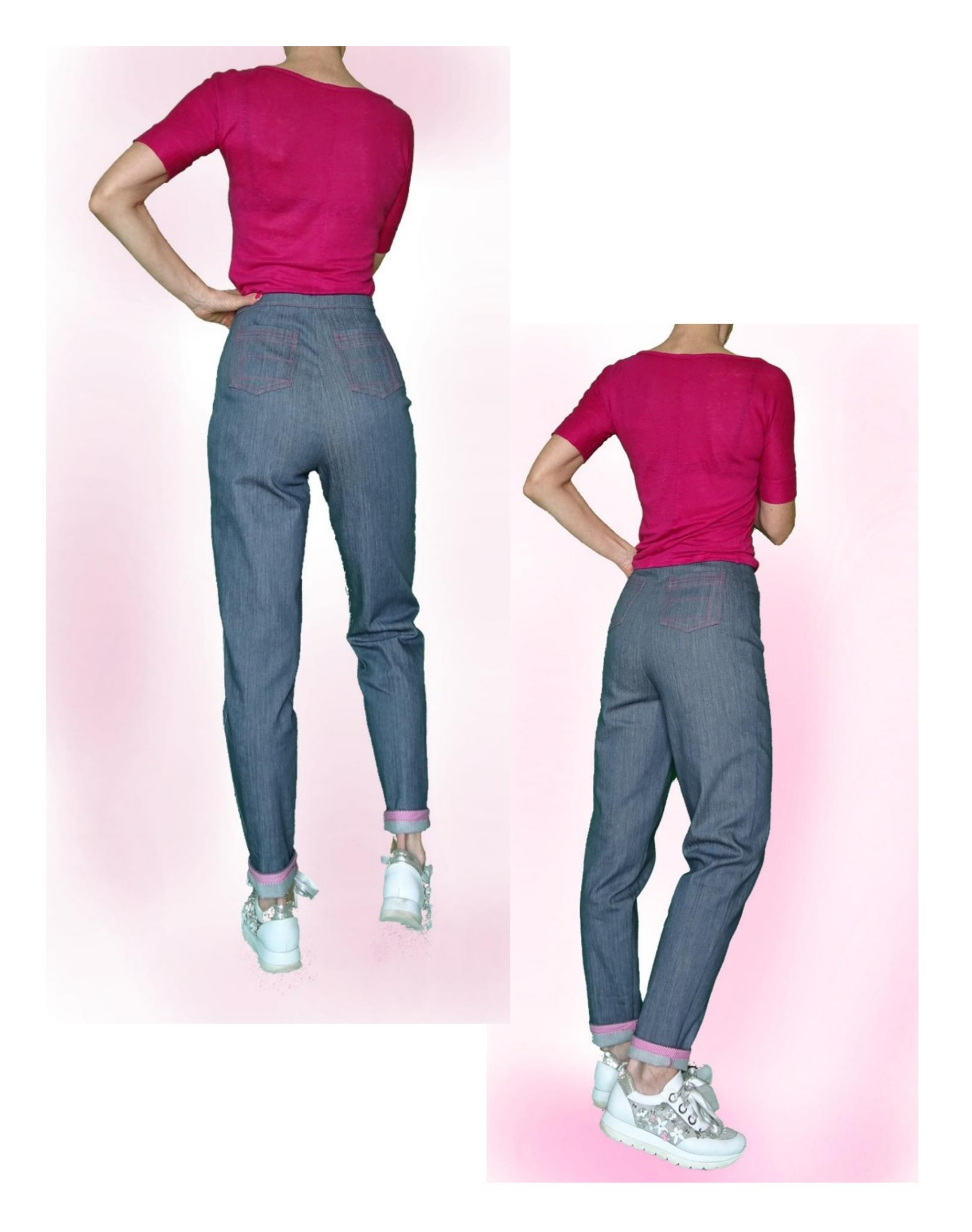

### MOD-A-18

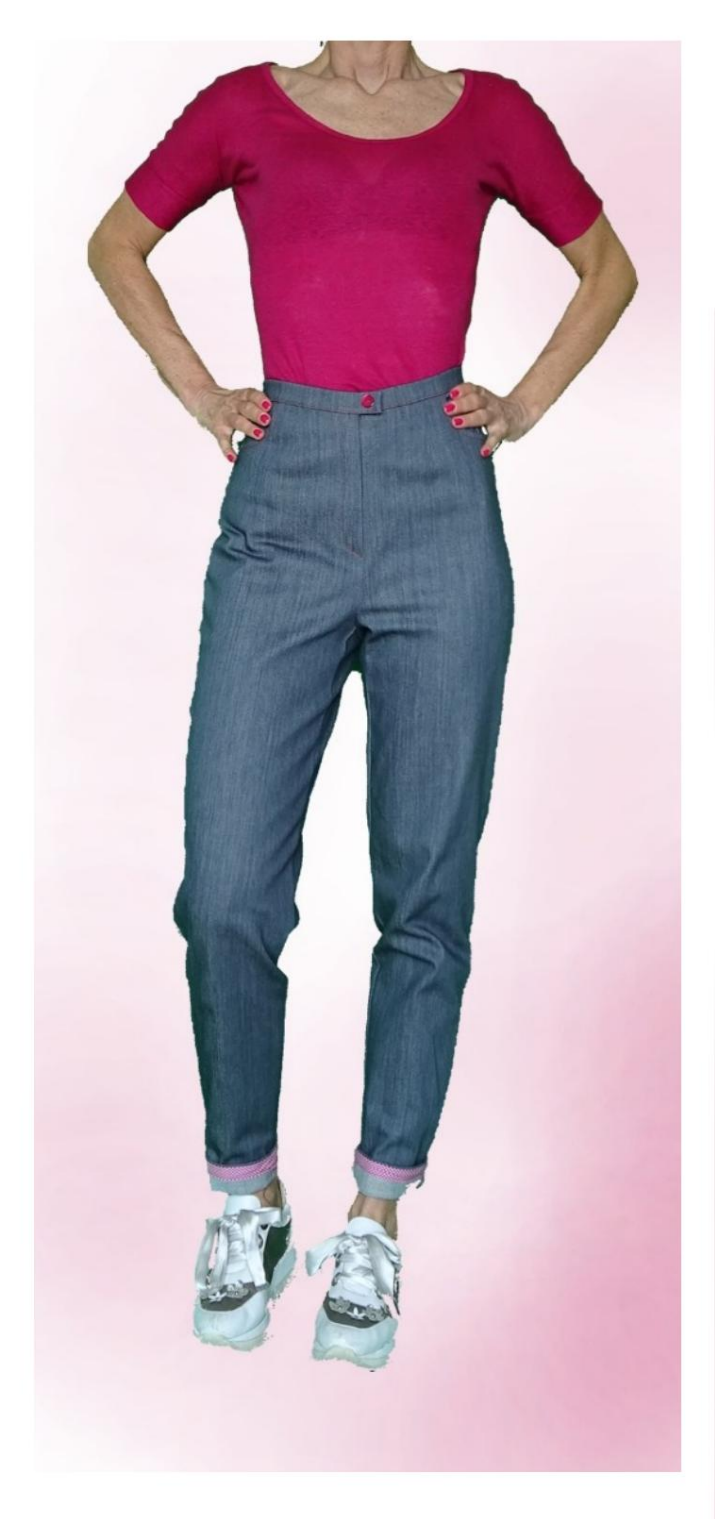

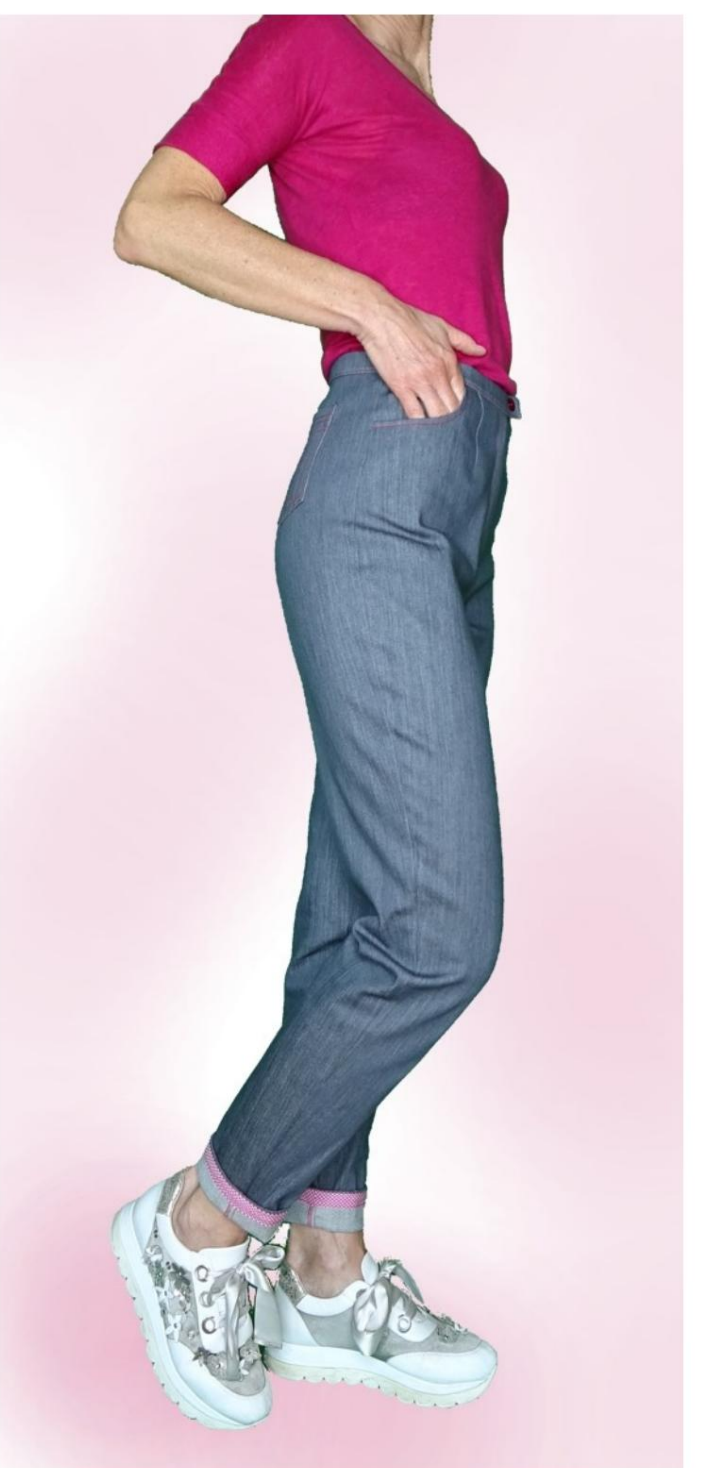

### DESCRIPTIF MOD-A-18

- cuisse et genou, serré en bas. • Pantalon taille haute, avec une ligne ample autour des genoux
- Longueur au dessus de la cheville.
- Pinces devant et dos.
- Poches découpées sur le devant et appliquées au dos.
- Zip frontal dissimulé.
- Sangle avec bouton visible et sous fermeture

avec automatique. (Vous pouvez faire une boutonnière).

• Bas de pantalon fini avec biais.

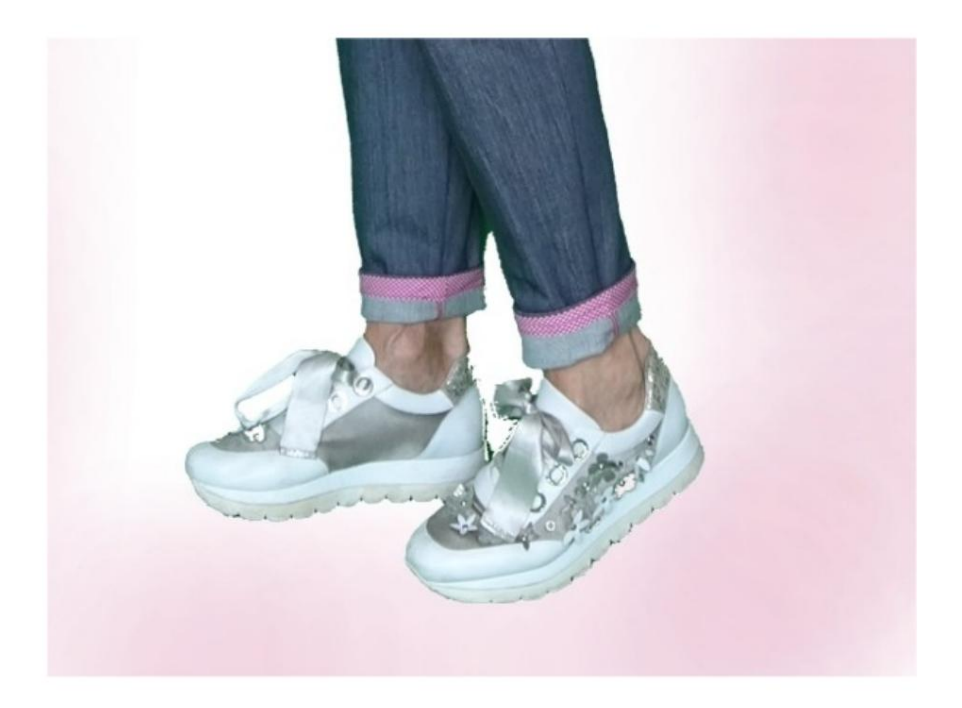

#### TRÈS IMPORTANT POUR LA RÉALISATION DU MODÈLE PREND LES MESURES.

Dans la page MESURES, en sélectionnant "Afficher le mannequin pour les mesures", un mannequin s'affiche.

La sélection d'une case pour entrer des mesures, par exemple la taille de la personne, indique comment prendre correctement cette taille.

Vos mensurations doivent être saisies comme demandé, puis c'est le programme TittiCad qui les traite afin que les proportions originales du modèle que vous avez choisi s'adaptent à vos mensurations.

#### LE MOD-A-18 EST COMPOSÉ DU PIÈCES SUIVANTES :

N.1 AVANT. Une fois sur le tissu double.

#2 DERRIÈRE. Une fois sur le tissu double.

N.3 PANNEAU LATÉRAL. Une fois sur le tissu double.

N.4 SAC DE POCHE. Une fois sur le tissu double.

N.5 DEMI SANGLE. Une fois sur le pli du tissu.

N.6 POCHE APPLIQUÉE. Une fois sur le tissu double.

Remarque : le patron inclut déjà les marges de couture.

## MATÉRIEL NÉCESSAIRE POUR LA RÉALISATION DE CE MODÈLE

Le tissu utilisé pour le modèle sur la photo est un jean légèrement stretch.

- Tissu recommandé : jean, coton.
- QUANTITE voir page suivante.
- Fil de machine à coudre.
- Fermeture éclair de 18 cm de long.
- Diamètre du bouton 18 mm.
- Bouton automatique diamètre 1,5 mm.
- Biais pour la finition du bas de pantalon.
- Tissu thermo-adhésif de renfort pour sangle
	- 15 cm de haut 140 cm.

Étant un modèle sur mesure, il n'est pas possible d'indiquer la bonne quantité pour tous les matériaux nécessaires.

Vous devez être le seul à le mesurer de manière appropriée.

#### MOTIF SUR LE TISSU ET QUANTITÉ DE TISSU OBLIGATOIRE

Il y a 2 cas possibles, selon que vous utilisez le Programme TittiCad (installé sur votre PC), ou le Service de Modélisme en Ligne (présent sur le site www.titticad.com) :

- Programme TittiCad : En ouvrant la page IMPRIMER et en sélectionnant l'élément Disposition sur tissu dans la "Liste des

impressions disponibles", une suggestion s'affiche sur la façon de positionner le modèle sur le tissu.

- [Patrons en ligne de www.titticad.com :](https://www.titticad.com/cartamodelli-online) Après avoir saisi les mesures et demandé l'aperçu gratuit, celui-ci s'affiche au bas de la page Disposition sur le tissu et longueur de tissu requise.

La flèche verticale indique la quantité de tissu nécessaire, tandis que la flèche horizontale indique la largeur du tissu, il peut s'agir de tissu double (lorsque 75 cm est indiqué) ou de tissu simple (lorsque 150 cm est indiqué).

Il est recommandé de toujours prendre un peu plus (10-15 cm)

#### CONSEILS D'EMBALLAGE

#### Préparation du patron

[Comment assembler le patron TittiCad.](https://www.devcad.com/tc_online/tutorial.asp?nome=assemblaggio_a4)

#### Premiers pas dans l'emballage

[2-3 Choses à savoir sur le tissu avant de placer le motif](https://www.devcad.com/tc_online/tutorial.asp?nome=primi_passi_1)  sur le tissu.

[Comment placer le motif sur le tissu.](https://www.devcad.com/tc_online/tutorial.asp?nome=primi_passi_2)

[Marquez le contour du patron et assemblez un devant](https://www.devcad.com/tc_online/tutorial.asp?nome=primi_passi_3)  avec un dos.

Tutoriels vidéo spécifiques pour ce modèle

[Cousez des pinces simples.](https://www.devcad.com/tc_online/tutorial.asp?nome=pince_semplice)

[Emballage de poche de type jeans.](https://www.devcad.com/tc_online/tutorial.asp?nome=tasca_jeans)

[Emballage Appliqué Poche.](https://www.devcad.com/tc_online/tutorial.asp?nome=tasca_applicata)

[Comment assembler le pantalon avant avec le dos.](https://www.devcad.com/tc_online/tutorial.asp?nome=pantalone_davanti_dietro)

[Pack zip caché sans rabat rabat.](https://www.devcad.com/tc_online/tutorial.asp?nome=cerniera_nascosta)

[Appliquer la ceinture à un pantalon \(jupe\)](https://www.devcad.com/tc_online/tutorial.asp?nome=cinturino_in_vita)<br>
auteur de la contrata de la contrata de la contrata de la contrata de la contrata de la contrata de la contra

[Fermeture à sangle avec bouton et automatique, sans](https://www.devcad.com/tc_online/tutorial.asp?nome=cinturino_con_automatico)  [boutonnière.](https://www.devcad.com/tc_online/tutorial.asp?nome=cinturino_con_automatico)

[Comment appliquer la toile thermoadhésive.](https://www.devcad.com/tc_online/tutorial.asp?nome=teletta)

[Comment appliquer du ruban de biais sur le bas d'un pantalon.](https://www.devcad.com/tc_online/tutorial.asp?nome=sbieco_fondo_pantalone)

Pour tous les tutoriels vidéo sur le pack, cliquez sur le lien ci-dessous :

www.titticad.com/package